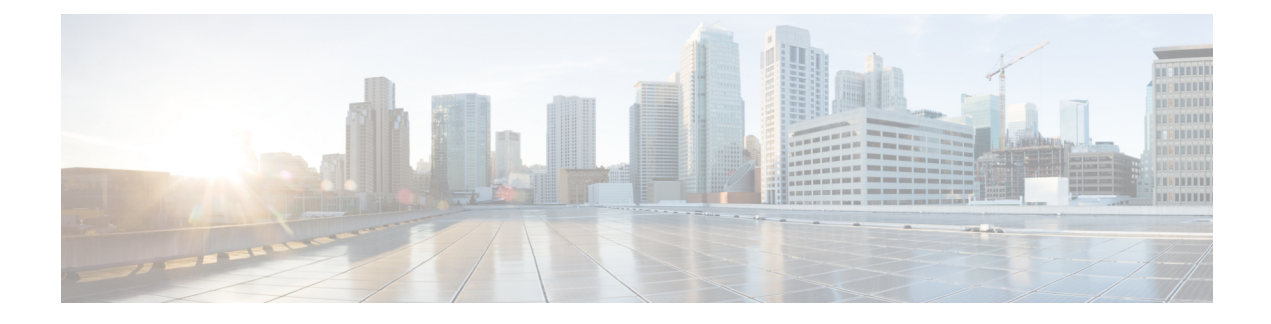

# **ECS Regular Expression**

- Feature [Summary](#page-0-0) and Revision History, on page 1
- Feature [Description,](#page-1-0) on page 2
- How It [Works,](#page-1-1) on page 2
- [Configuring](#page-2-0) Regex Rule, on page 3
- Sample [Configuration,](#page-3-0) on page 4
- Monitoring and [Troubleshooting,](#page-3-1) on page 4

## <span id="page-0-0"></span>**Feature Summary and Revision History**

#### **Summary Data**

#### **Table 1: Summary Data**

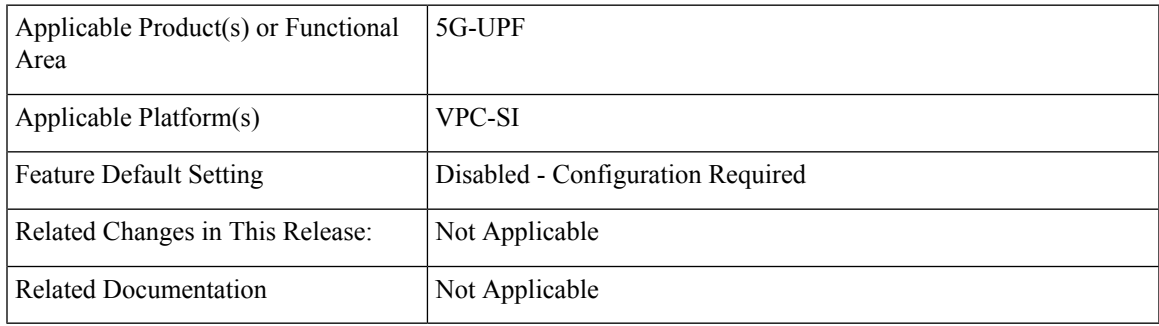

#### **Revision History**

#### **Table 2: Revision History**

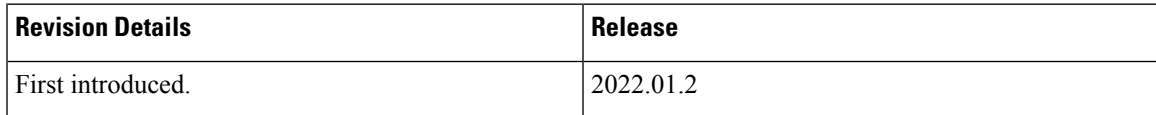

## <span id="page-1-0"></span>**Feature Description**

The ECS Regular Expression feature supports the implementation of regex engine in the User Plane Function (UPF). Furthermore, this feature allows you to configure the regex rule through RCM.

The UPF supports the following protocols as part of regex engine rebuild and rule matching.

- HTTP
	- URL
	- URI
	- HOST

• WWW

- URL
- URI
- RTSP
	- URL
	- URI

#### <span id="page-1-1"></span>**How It Works**

The following table lists the special characters that you can use in regex rule expressions.

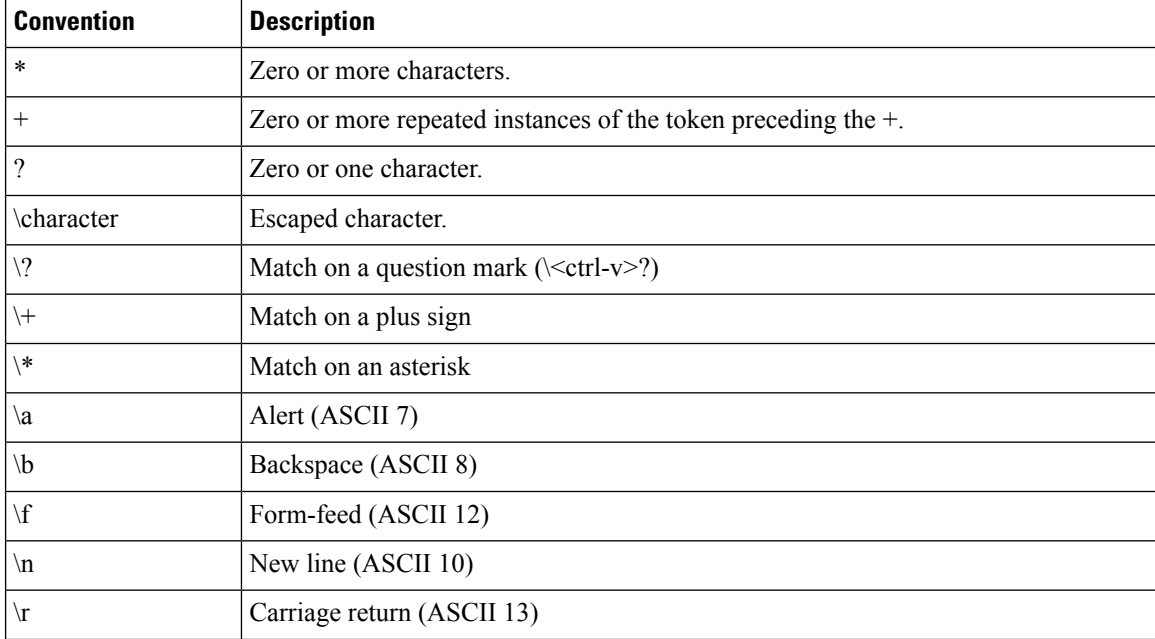

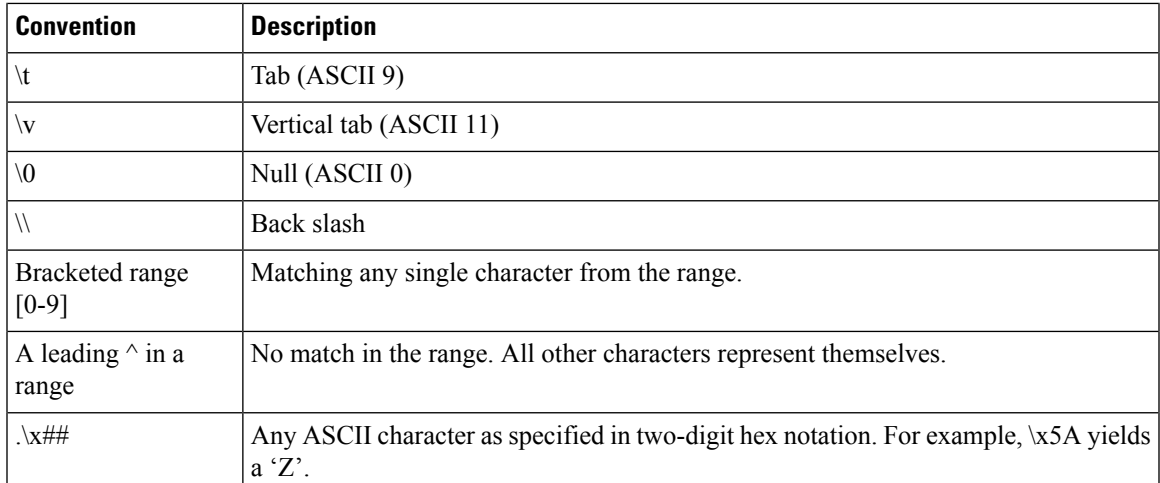

The following diagram illustrates the regex rule configuration through RCM:

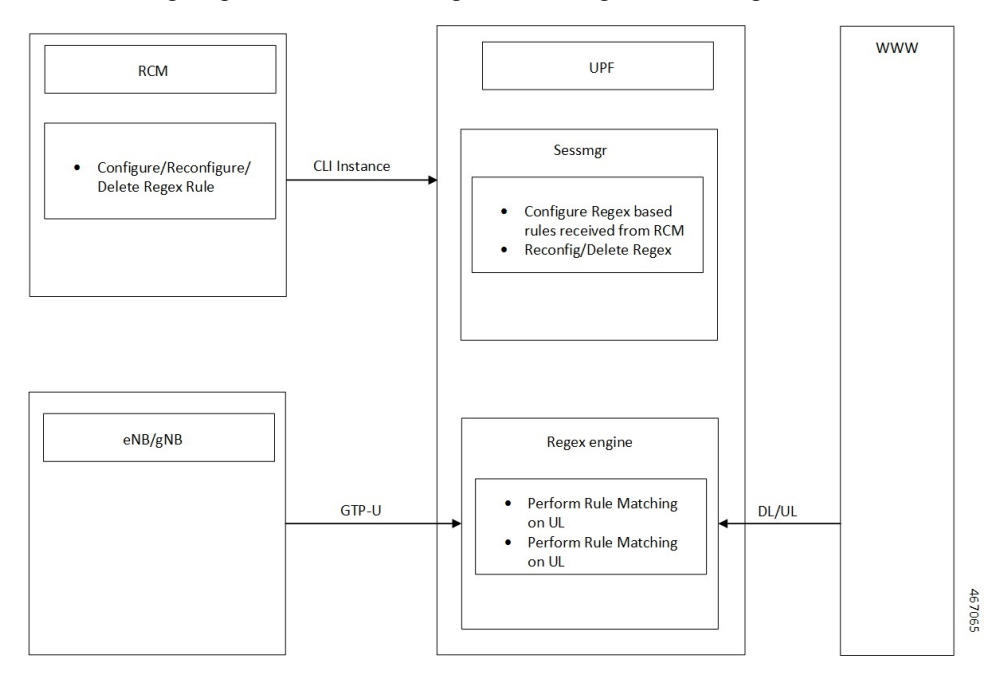

## <span id="page-2-0"></span>**Configuring Regex Rule**

Configure the regex rule through RCM using UPF CLI instance or directly on the UPF through CLI.

```
configure
require rcm-configmgr
end
```
### <span id="page-3-0"></span>**Sample Configuration**

Following is a sample configuration for configuring the Regex Rule.

```
configure
 active-charging service <service_name>
   ruledef <ruledef_name>
      http url regex <regex url>
       rtsp uri regex <regex uri>
       www url regex <regex url>
       end
```
## <span id="page-3-1"></span>**Monitoring and Troubleshooting**

This section provides information on CLI commands that are available for monitoring and troubleshooting the feature.

#### **Show Commands and Outputs**

This section provides information about show CLI commands that are available in support of ECS Regex feature in UPF.

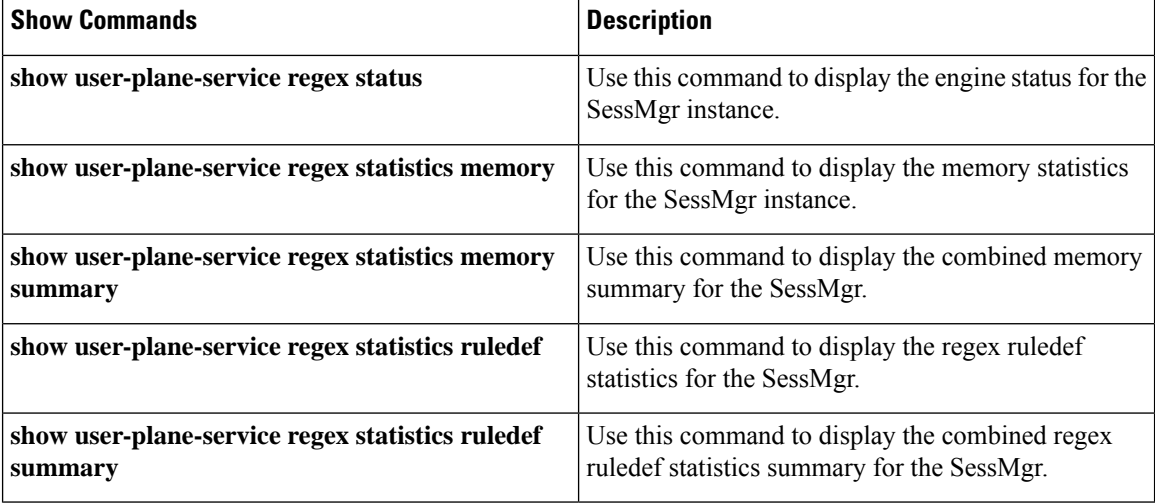